# IDLE

- IDLE is Python's Integrated Development and Learning Environment.
- IDLE has two main window types, the Shell window and the Editor window.

### Python Interpreter

- When commands are read from a tty, the interpreter is said to be in *interactive mode*. In this mode it prompts for the next command with the *primary prompt*, usually three greaterthan signs (>>>); for continuation lines it prompts with the *secondary prompt*, by default three dots (...).
- The interpreter prints a welcome message stating its version number and a copyright notice before printing the first prompt:

| Ŀ | Python 3.7.4 Shell                                                                                                    |
|---|----------------------------------------------------------------------------------------------------|
|   | File Edit Shell Debug Options Window Help                                                                                                    |
|   | Python 3.7.4 (tags/v3.7.4:e09359112e, Jul 8 2019, 19:29:22) [MSC v.1916 32 bit (Intel)] on win32<br>Type "help", "copyright", "credits" or "license()" for more information. |
|   |                                                                                                    |
|   |                                                                                                    |
|   |                                                                                                    |

## A typical python program

#### A typical Python program

- Interpreter executes statements from top to bottom
- Function definitions are "digested" for future use
- Actual computation starts from statement\_1

## Using Python as a calculator

- The interpreter acts as a simple calculator: you can type an expression at it and it will write the value.
- Expression syntax is straightforward: the operators +, -, \* and / work just like in most other languages (for example, Pascal or C); parentheses (()) can be used for grouping.
- For example:

```
>>> 2 + 2
4
>>> 50 - 5*6
20
>>> (50 - 5*6) / 4
5.0
>>> 8 / 5 # division always returns a floating point number
1.6
```

## Using Python as a calculator

 With Python, it is possible to use the \*\* operator to calculate powers

```
>>> 5 ** 2 # 5 squared
25
>>> 2 ** 7 # 2 to the power of 7
128
```

 The equal sign (=) is used to assign a value to a variable. Afterwards, no result is displayed before the next interactive prompt:

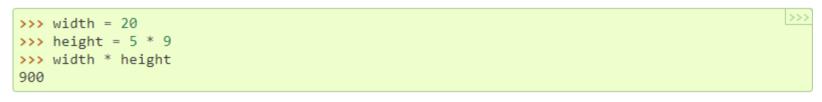

### Using Python as a calculator

 In interactive mode, the last printed expression is assigned to the variable \_. This means that when you are using Python as a desk calculator, it is somewhat easier to continue calculations, for example:

```
>>> tax = 12.5 / 100
>>> price = 100.50
>>> price * tax
12.5625
>>> price + _
113.0625
>>> round(_, 2)
113.06
```

#### Indentation

- Whitespace is used for indentation in Python. All statements with the same distance to the right belong to the same block of code.
- If a block has to be more deeply nested, it is simply indented further to the right.
- Most of the programming languages like C, C++, Java use braces { } to define a block of code. One of the distinctive features of Python is its use of indentation to highlight the blocks of code.
- To indicate a block of code in Python, you must indent each line of the block by the same whitespace.

#### Indentation

- The lines print('Logging on to gcbhoranj...') and print('retype the URL.') are two separate code blocks.
- The two blocks of code in our example ifstatement are both indented four spaces.
- The final print('All set!') is not indented, and so it does not belong to the else-block.

#### Comments

- A comment in a computer program is text that is intended only for the human reader it is completely ignored by the interpreter.
- In Python, the # token starts a comment. The rest of the line is ignored.
- As programs get bigger and more complicated, they get more difficult to read. Formal languages are dense, and it is often difficult to look at a piece of code and figure out what it is doing, or why. For this reason, it is a good idea to add notes (comments) to your programs to explain in natural language what the program is doing.